VY\_32\_INOVACE\_M\_02\_09

Šablona III/2 – Inovace a zkvalitnění výuky prostřednictvím ICT

## Násobilka 10

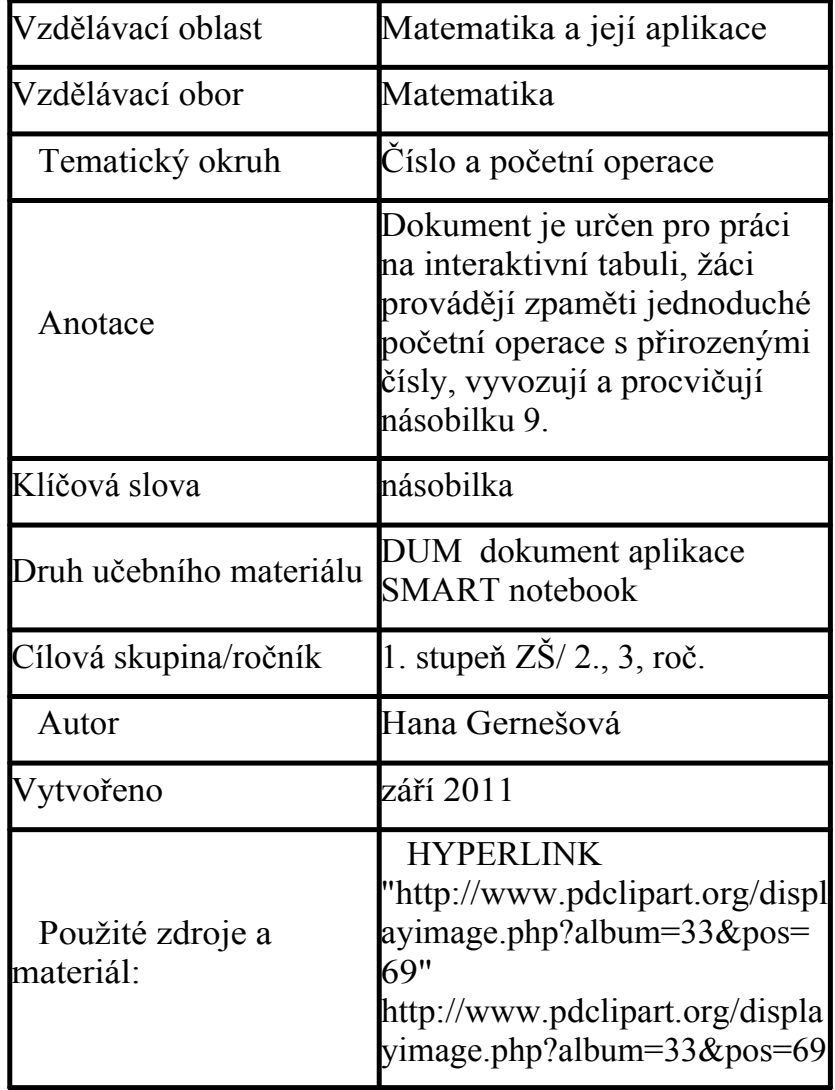

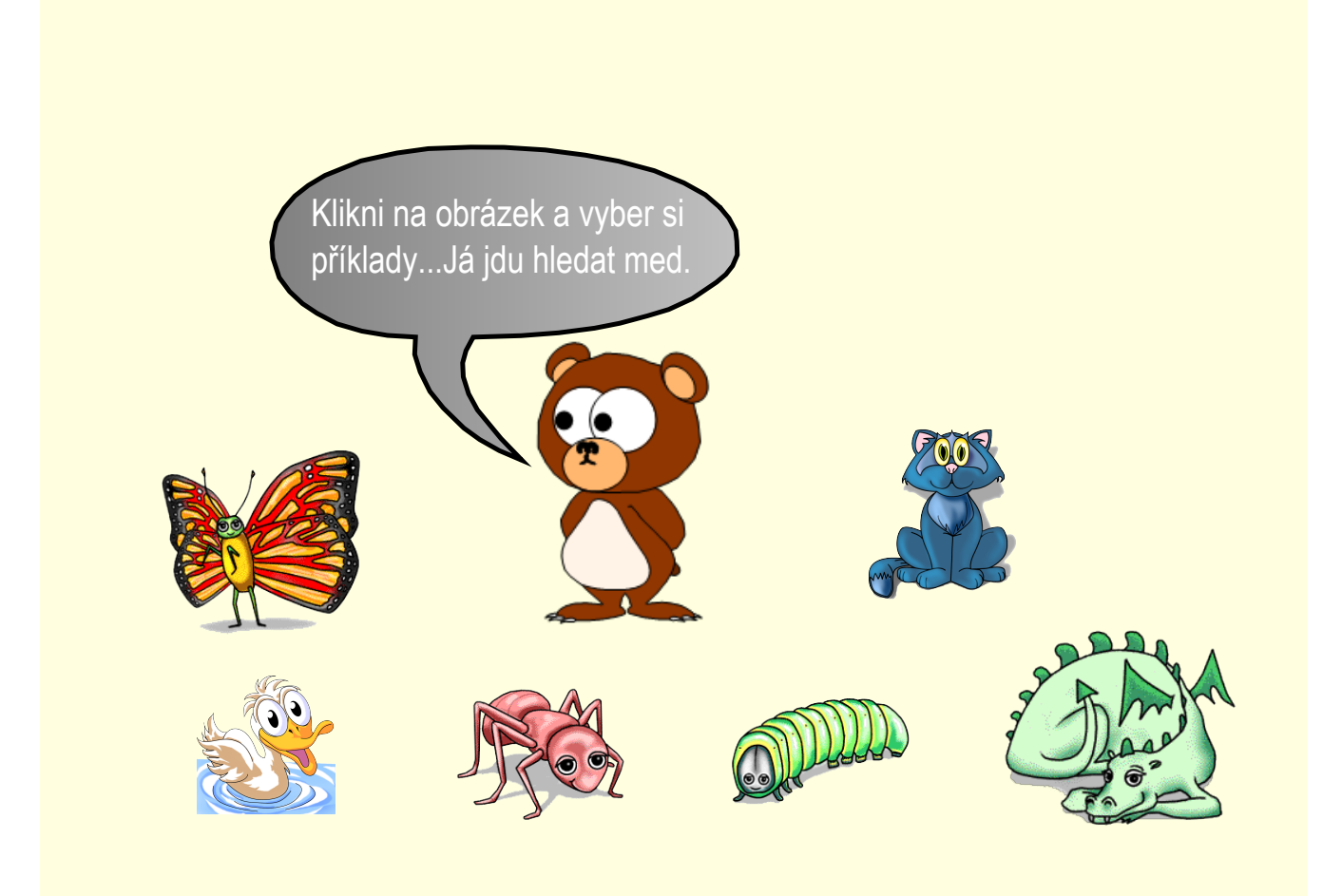

V měšci jsou mince v hodnotě 10 Kč. Vytahuj je a přiřazuj k jednotlivým příkladům.

- 1.10=
- 2.10=
- $3.10=$
- 4.10=
- 5.10=
- 6.10=
- 7.10=
- 8.10=
- 9.10=
- 10.10=

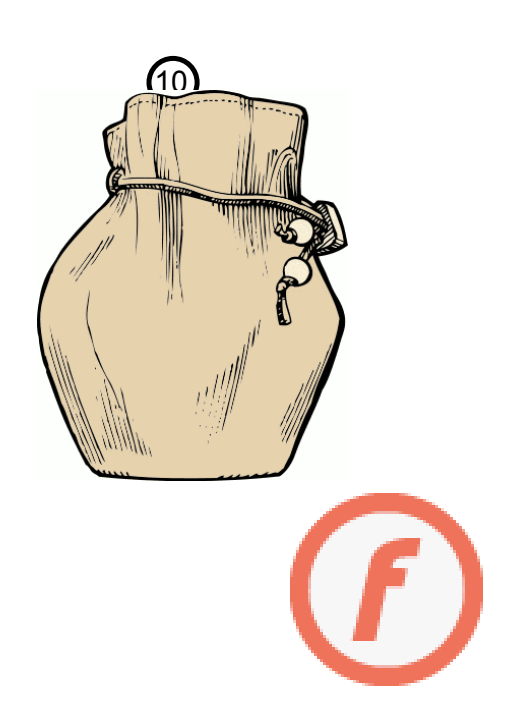

V měšci jsou mince v hodnotě 10 Kč. Vytahuj je a přiřazuj k jednotlivým příkladům.

Ukázka:

\n
$$
1.10 = \text{①}
$$
  
\n $2.10 = \text{①} \text{①}$   
\n $3.10 = \text{④} \text{③}$   
\n $4.10 =$   
\n $5.10 =$   
\n $6.10 =$   
\n $7.10 =$   
\n $8.10 =$   
\n $9.10 =$   
\n $10.10 =$ \n

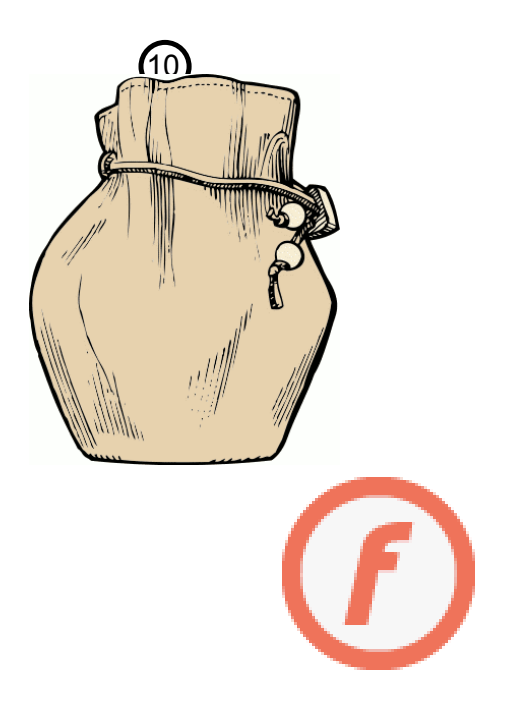

## Zmáčkni tlačítko [Select], vybere příklad. Vypočítej ho. [Reset ] - zruší všechny označené příklady.

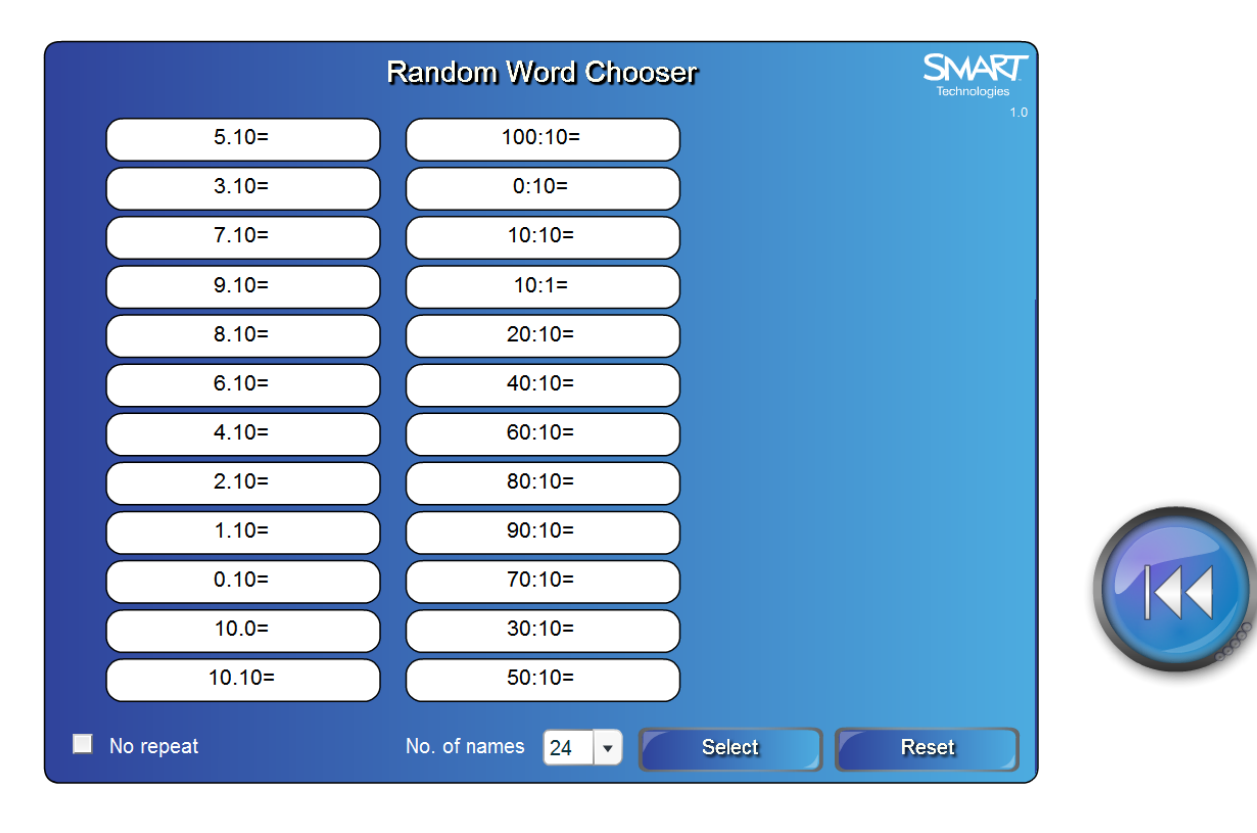

## Zmáčkni tlačítko [Select], vybere příklad. Vypočítej ho. [Reset ] - zruší všechny označené příklady. Ukázka

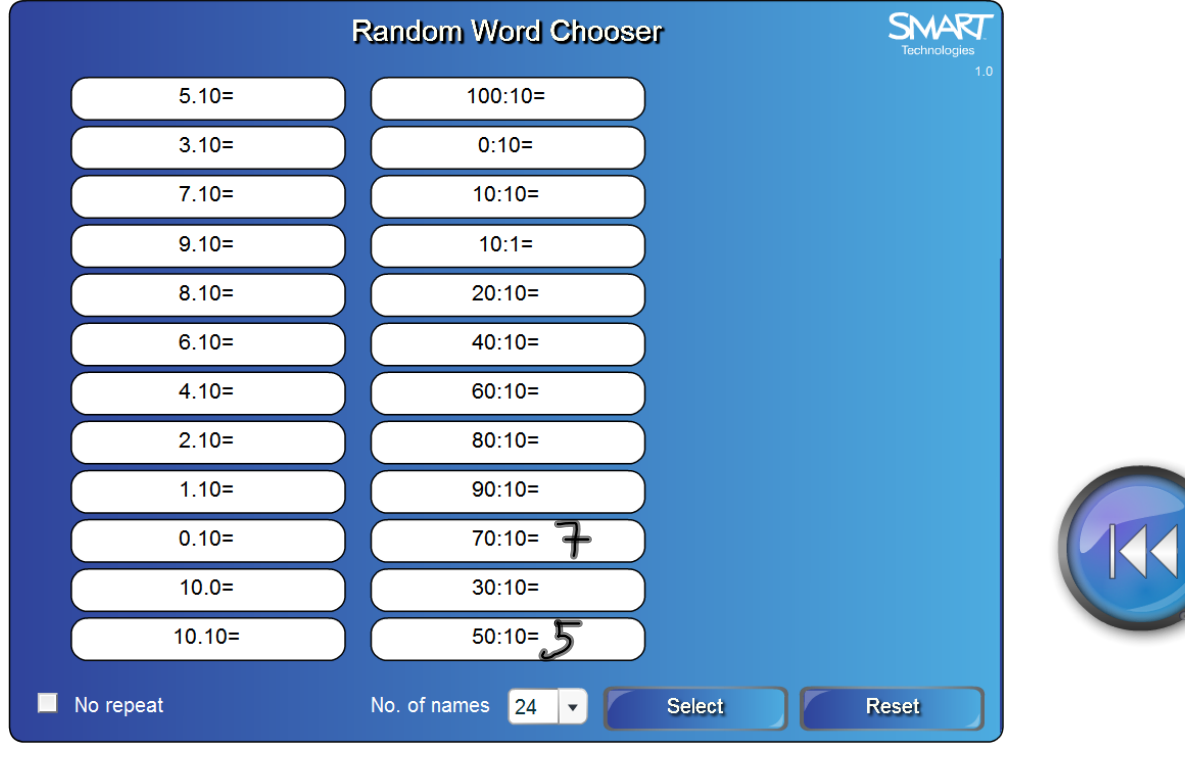

#### Přetáhni příklady ke správným výsledkům Check]- kontrola správnosti. Solve} správné řešení. Reset} zrušit.

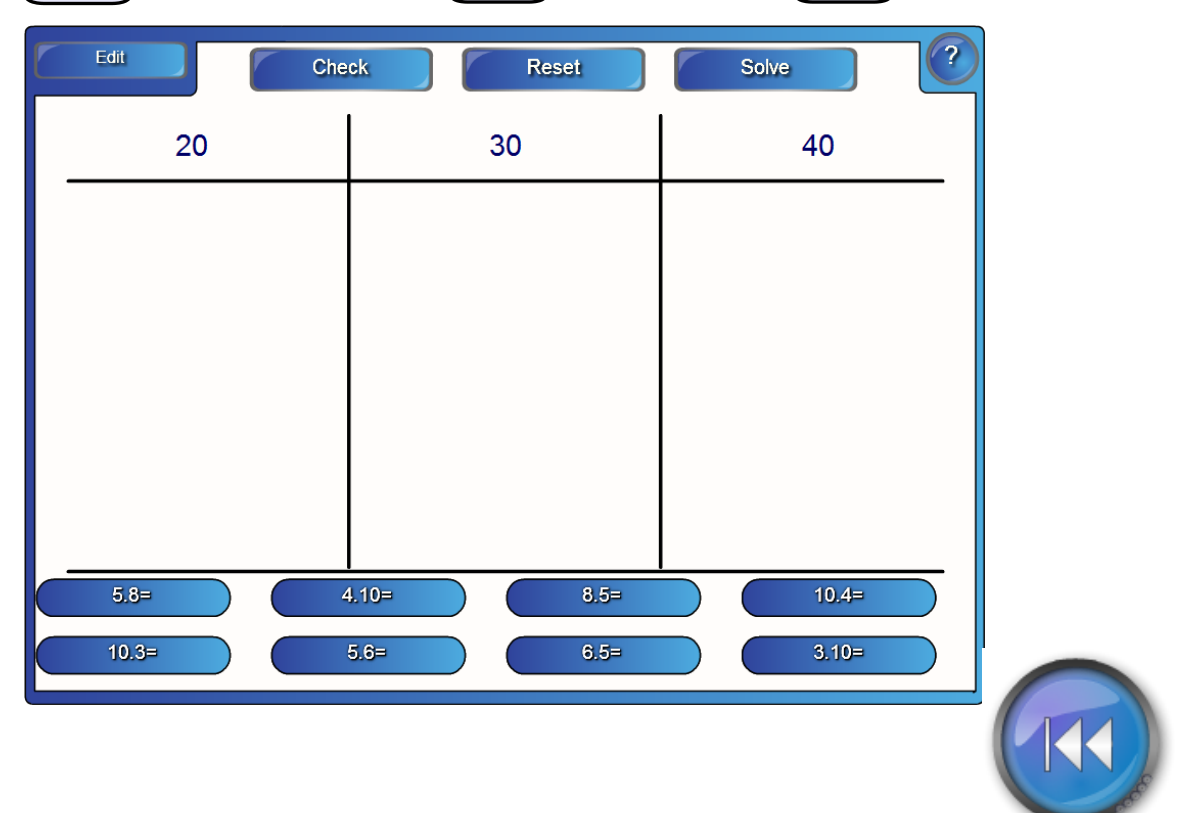

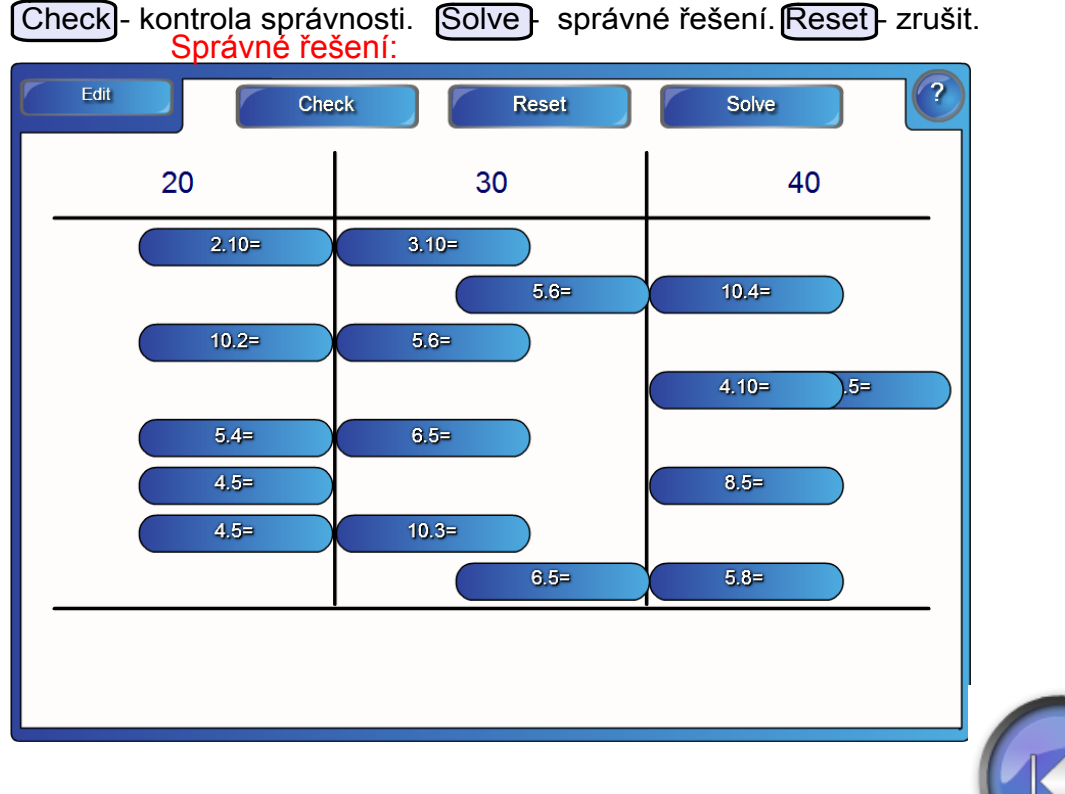

## Přetáhni příklady ke správným výsledkům

K příkladům v modrém rámečku vyber vý<u>sledky</u> z tabulky. [Start] - začátek hry. [Next] - další příklad. | Finish] - konec hry.

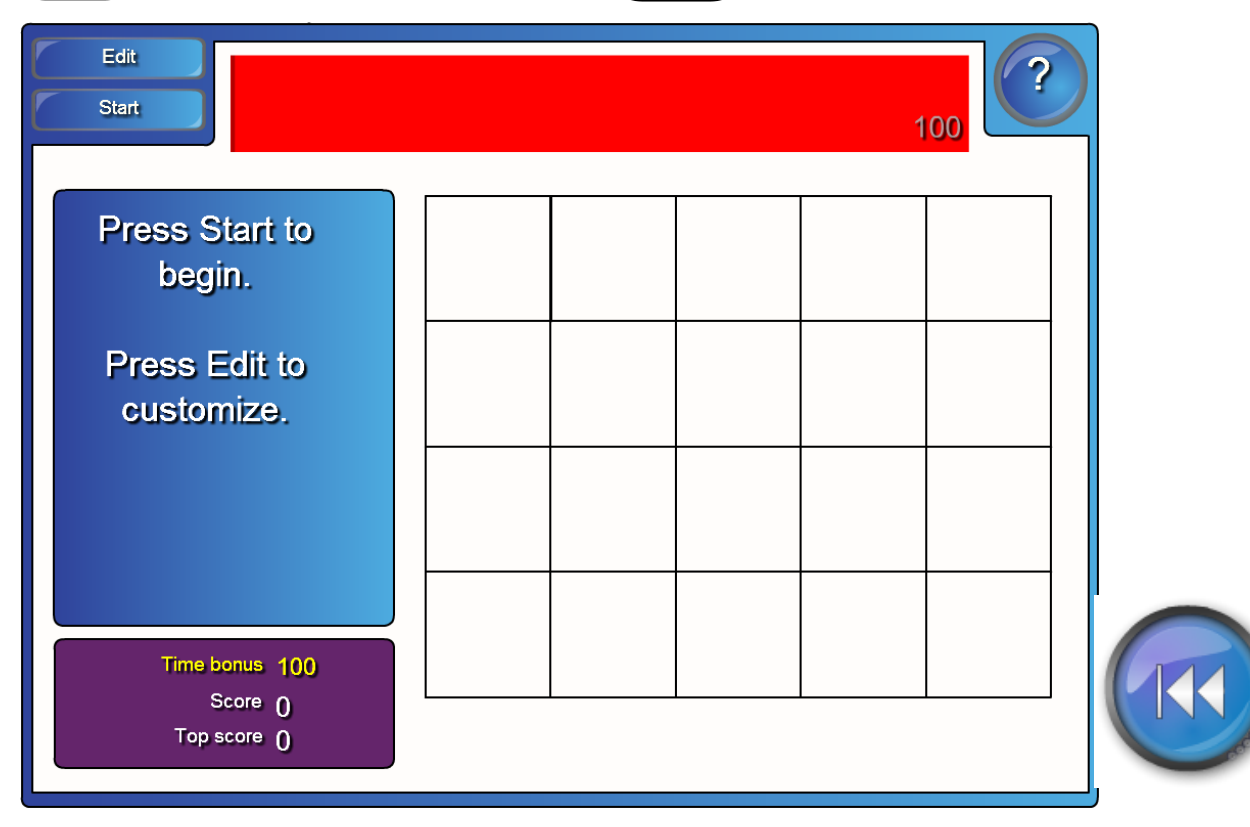

K příkladům v modrém rámečku vyber výsledky z tabulky.<br>[Start] - začátek hry.[Next] - další příklad. [Finish] - konec hry. Ukázka

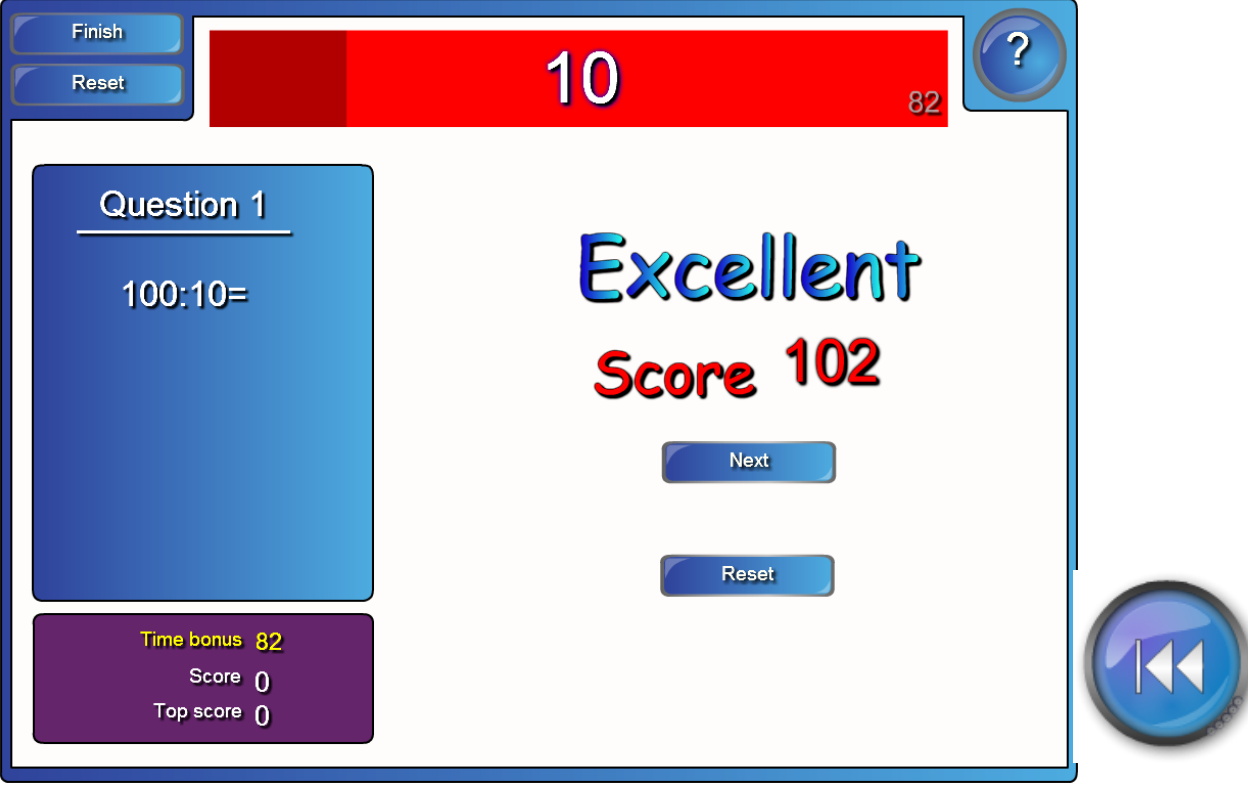

K příkladům v modrém rámečku vyber vý<u>sledky</u> z tabulky. [Start] - začátek hry. [Next] - další příklad. [Finish] - konec hry.

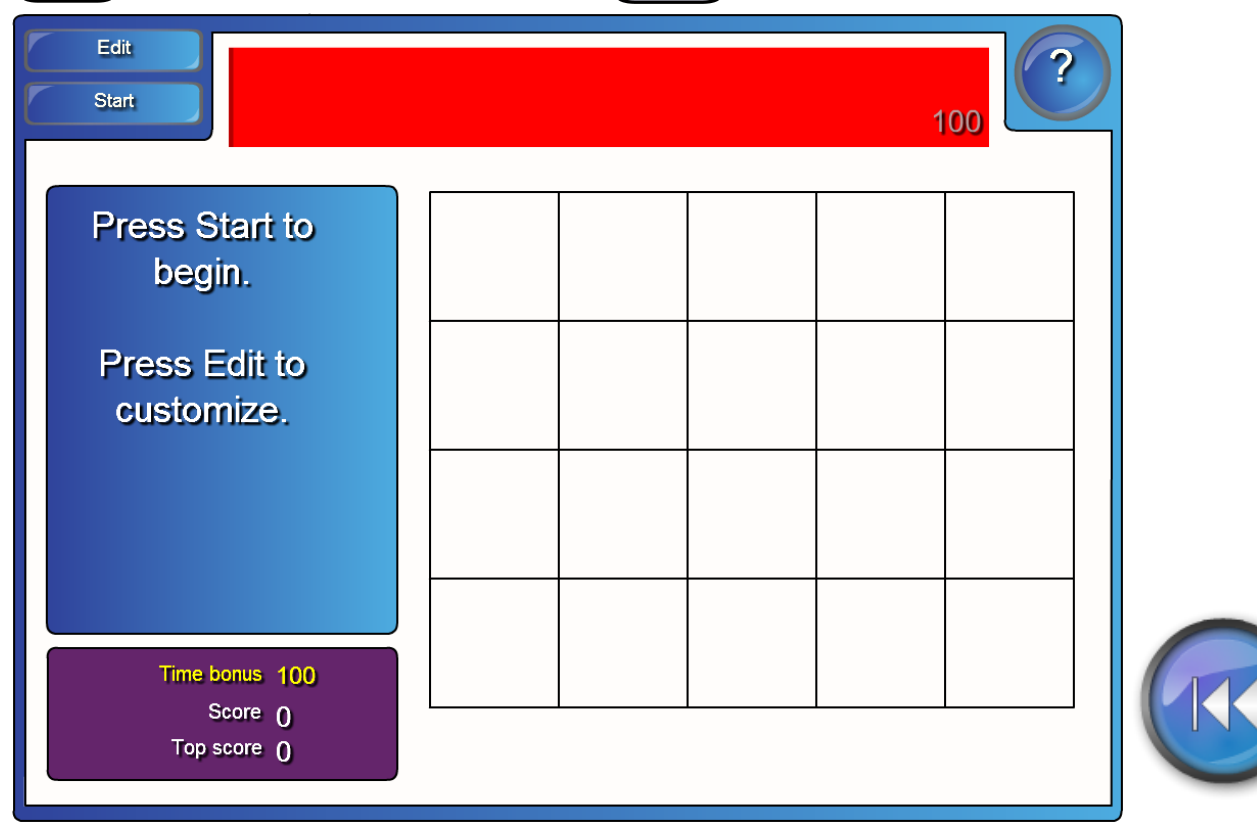

K příkladům v modrém rámečku vyber vý<u>sledky</u> z tabulky. [Start] - začátek hry. [Next] - další příklad. [Finish] - konec hry. Ukázka

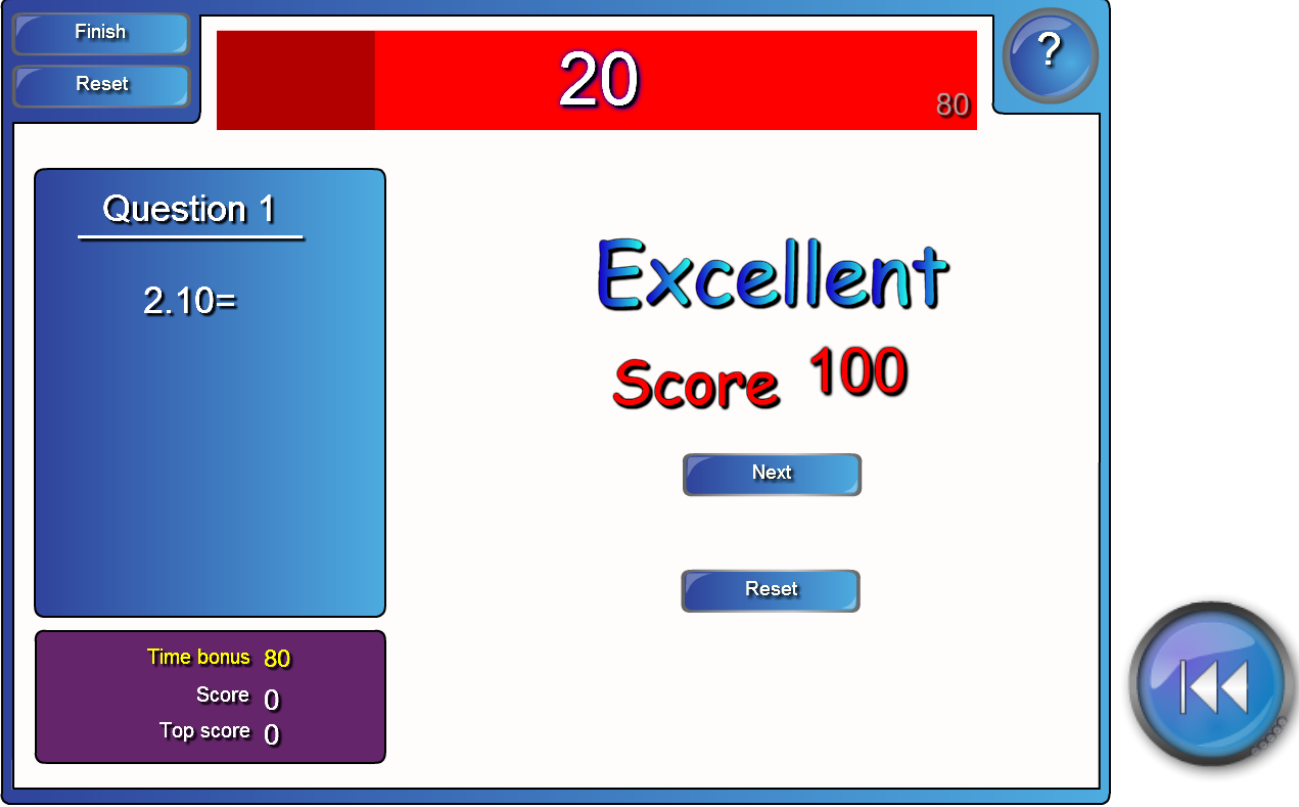

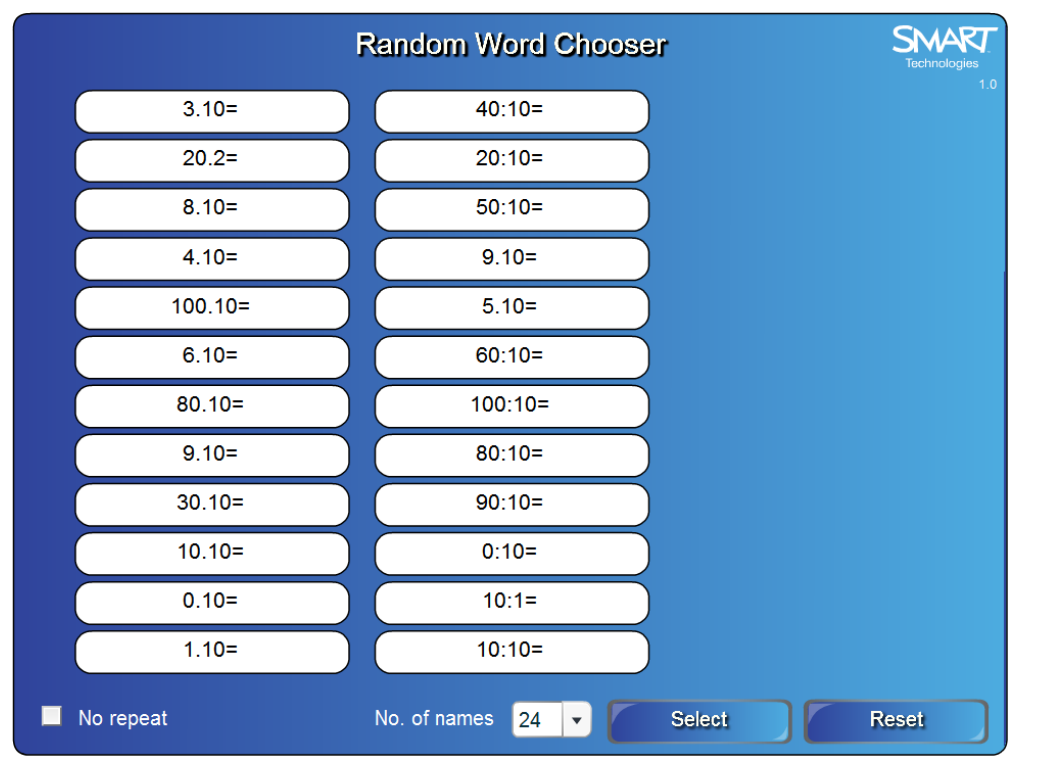

# Zmáčkni "Select", vyber si příklad a vypočítej ho.

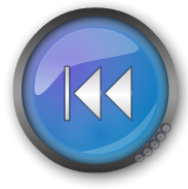

# Ukázka:

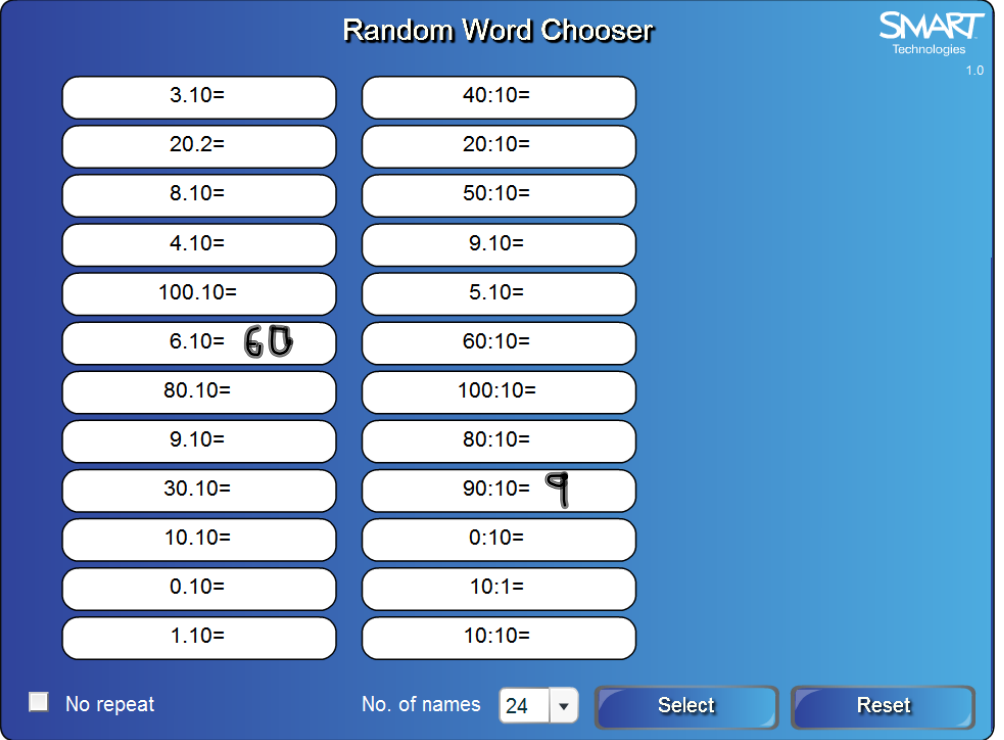

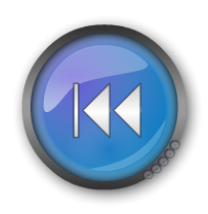

InovaceM09.doc

AnotaceM09.pdf